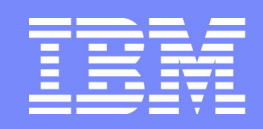

Software Group | Enterprise Networking Solutions

# **Integrated Intrusion Detection Services forz/OS Communications Server**

#### **SHARE Session 8329**

Lin *Overby* - *overbying* doments Lin Overby - overbylh@us.ibm.com

March 2, 201<sup>-</sup>

z/OS Communications Server **Communications** Server **COLLAGE COLLAGE CONSTRU** 

#### **Trademarks and notices**

The following terms are trademarks or registered trademarks of International Business Machines Corporation in the United States or other countries or both:

- ► Advanced Peer-to-Peer Networking®
- AIX®
- alphaWorks®
- AnyNet®
- AS/400®
- BladeCenter®
- Candle®
- CICS®
- DB2 Connect
- DB2®
- DRDA®
- e-business on demand®
- e-business (logo)
- e business(logo)®
- ESCON®
- FICON®
- GDDM®
	- HiperSockets
	- HPR Channel ConnectivityHyperSwap
	- i5/OS (logo)
	- i5/OS®
	- IBM (logo)®
	- IBM®
	- IMS
	- IP PrintWay
	- $\triangleright$  IPDS
	- iSeries
	- LANDP®
	- Language Environment®
	- MQSeries®
	- MVSNetView®
- OMEGAMON®
- Open Power
- 
- 
- 
- OS/2®
- OS/400®
- Parallel Sysplex®
- PR/SM
- pSeries®
- RACF®
- Rational Suite®
- Rational®
- Redbooks
- Redbooks (logo)
- Sysplex Timer®
- System i5
- System p5
- System x
- System z
- System z9
- Tivoli (logo)®
- **► Tivoli®**
- VTAM®
- WebSphere®
- xSeries®
- $\blacktriangleright$  z9
- zSeries®
- z/Architecture
- $\triangleright$  z/OS®
- z/VM®
- z/VSE
- Java and all Java-based trademarks are trademarks of Sun Microsystems, Inc. in the United States, other countries, or both.
- Microsoft, Windows, Windows NT, and the Windows logo are trademarks of Microsoft Corporation in the United States, other countries, or both.

Intel, Intel Inside (logos), MMX and Pentium are trademarks of Intel Corporation in the United States, other countries, or both.

- UNIX is a registered trademark of The Open Group in the United States and other countries.
- $\geq$  Linux is a trademark of Linus Torvalds in the United States, other countries, or both.
- $\ge$  Red Hat is a trademark of Red Hat, Inc.
- > SUSE® LINUX Professional 9.2 from Novell<sup>®</sup>
- $\geq$  Other company, product, or service names may be trademarks or service marks of others.

 This information is for planning purposes only. The information herein is subject to change before the products described become generally available.All statements regarding IBM future direction and intent are subject to change or withdrawal without notice, and represent goals and objectives only.

All performance data contained in this publication was obtained in the specific operating environment and under the conditions described and is presented as an illustration. Performance obtained in other operating environments may vary and customers should conduct their own testing.

Refer to www.ibm.com/legal/us for further legal information.

- 
- **OpenPower**
- Operating System/2®
- Operating System/400®
	-
- OS/390®
- 

#### **Integrated Intrusion Detection Services**

z/OS Communications Server provides an integrated Intrusion Detection Services (IDS) for TCP/IP . This session will describe the Communications Server IDS and how it can be used to detect intrusion attempts against z/OS.

This session will cover the following topics

- **IDS Overview**
- Intrusion events detected by z/OS IDS
- **IDS Actions** 
	- Recording Actions
	- Defensive Actions
- IDS Reports
- **Automation for IDS**
- Working with IDS policy

# **The Intrusion Threat**

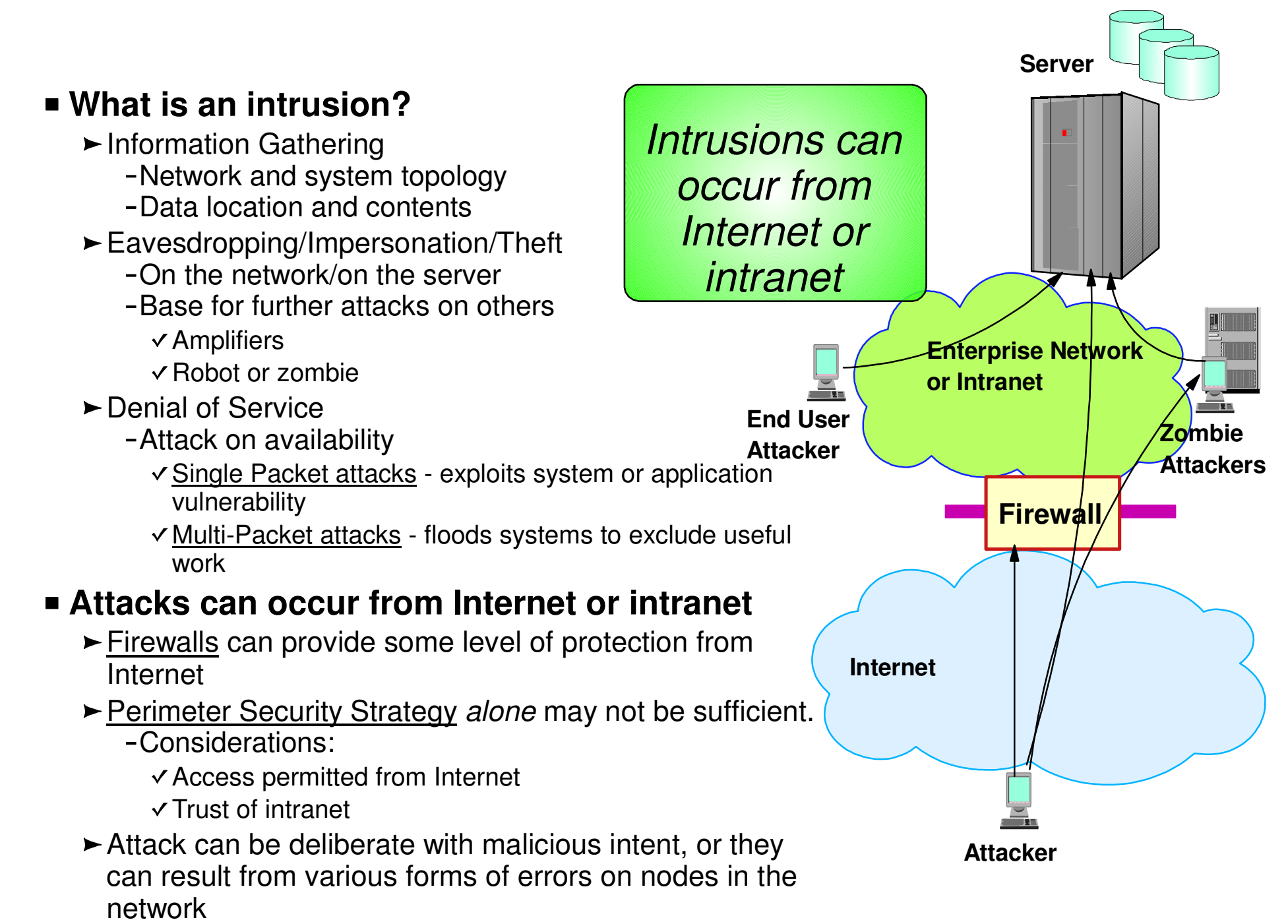

#### **Integrated vs. External Intrusion Detection Concepts**

**Integrated IDS sensor on server**

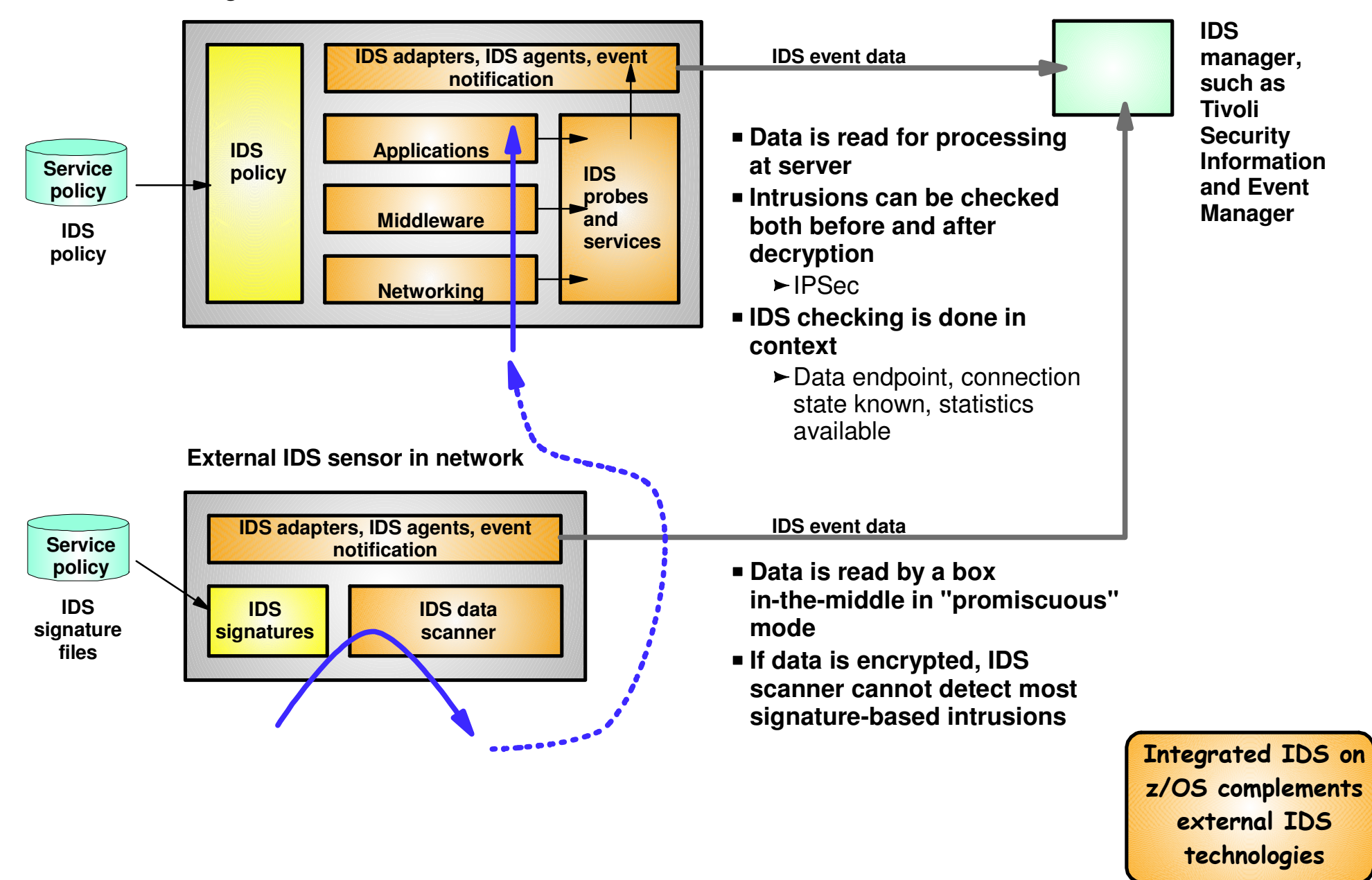

## **Intrusion Detection Services Overview**

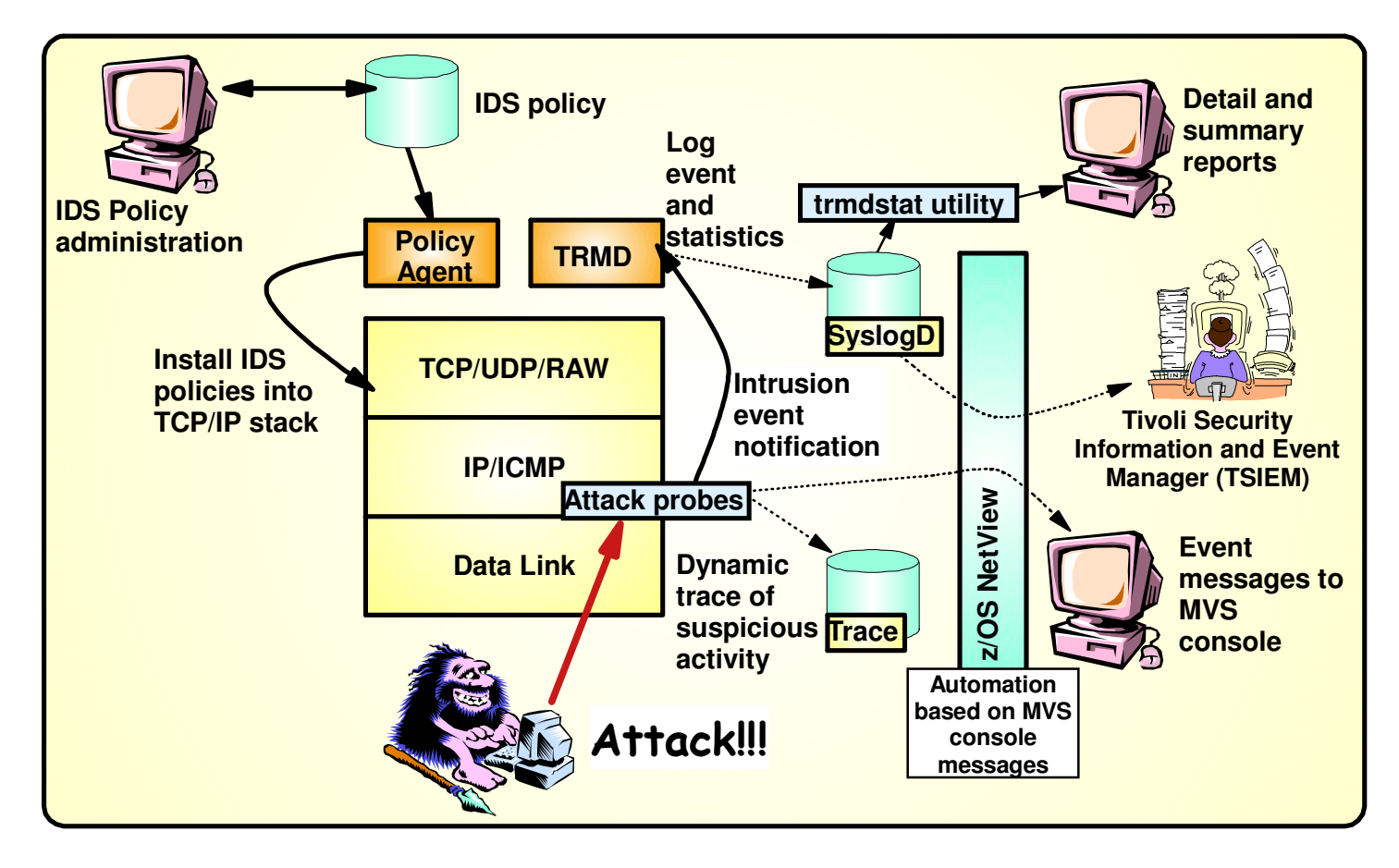

#### **z/OS in-context IDS broadens overall intrusion detection coverage:**

- Ability to evaluate inbound encrypted data IDS applied after decryption on the target system
- Avoids overhead of per packet evaluation against table of known attacks IDS policy checked after attack detected
- Detects statistical anomalies real-time target system has stateful data / internal threshholds that are generally unavailable to external IDSs
- Policy can control prevention methods on the target, such as connection limiting  $\overline{\phantom{m}}$ and packet discard

#### **Events detected**

- $-$  Scans
- Attacks Against Stack
- Flooding (both TCP and UDP)

#### **Defensive methods**

- Packet discard
- Limit connections

#### **Reporting**

- Logging,
- Event messages to local console,
- IDS packet trace
- Notifications to Tivoli NetView and Tivoli Security Information and Event Manager (TSIEM)

#### **IDS Policy**

 Samples provided with Configuration Assistant for z/OS Communications Server

**Integrated Intrusion Detection Services under policy control to identify, alert, and document suspicious activity**

## **New Support Planned for z/OS V1R13**

- Extend existing support to IPv6
- **New attack types:** 
	- $\blacktriangleright$  Data hiding
	- ► TCP Queue Size
	- Global TCP Stall
	- ► Enterprise Extender protections

## **IDS Configuration**

- IDS is configured with IDS policy IDS policy defines intrusion events to monitor and actions to take
- **Policy definitions are stored in policy repository** 
	- $\blacktriangleright$  File or data set
	- ► LDAP (no longer being enhanced)
- Policy Agent reads policy definitions from policy repository ► Policy definitions are processed by Policy Agent and installed in the TCP/IP stack

### **Policy Model Overview**

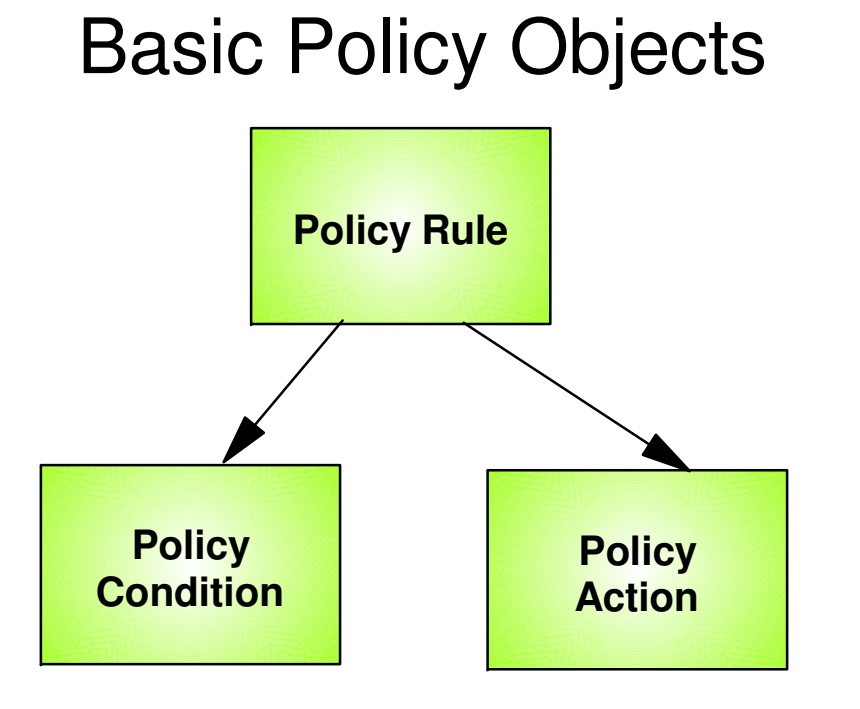

Policy objects relationship: IF condition THEN action

Policies consist of several related objects

- Policy Rule is main object and refers to:
	- ► Policy Condition
		- Defines IDS conditions which must be met to execute the Policy action
	- ► Policy Action
		- Defines IDS actions to be performed when Policy Condition is met

#### **z/OS Communications Server Security**

### Intrusion Events Types Detected

**SCAN**

**ATTACK**

**TRAFFIC REGULATION** 

#### **Intrusion Event Types Supported**

#### ■ Scan detection and reporting

- Intent of scanning is to map the target of the attack
	- Subnet structure, addresses, masks, addresses in-use, system type, op-sys, application ports available, release levels
- Attack detection, reporting, and prevention
	- $\blacktriangleright$  Intent is to crash or hang the system
		- Single or multiple packet
- Traffic regulation for TCP connections and UDP receive queues
	- ► Could be intended to flood system OR could be an unexpected peak in valid requests

#### **Scanning... the prelude to the attack**

#### **z/OS IDS definition of a scanner**

- Source host that accesses multiple unique resources (ports or interfaces) over a specified time period
	- Installation can specify via policy number of unique events (Threshold) and scan time period (Interval)
- Categories of scan detection supported
	- $\blacktriangleright$  Fast scan
		- Many resources rapidly accessed in a short time period (less than 5 minutes)
			- $\vee$  usually less than five minutes, program driven
	- $\blacktriangleright$  Slow scans
		- Different resources intermittantly accessed over a longer time period (many hours)
			- $\checkmark$  scanner trying to avoid detection
- **Scan events types supported** 
	- $\blacktriangleright$  ICMP scans
	- TCP port scans
	- UDP port scans

#### **Scan Policy Overview**

Scan policy provides the ability to:

- Obtain notification and documentation of scanning activity
	- Notify the installation of a detected scan via console message or syslogd message
	- Trace potential scan packets
- Control the parameters that define a scan:
	- $\blacktriangleright$  The time interval
	- $\triangleright$  The threshold number of scan events
- Reduce level of false positives
	- Exclude well known "legitimate scanners" via exclusion list
		- -e.g. network management
	- $\blacktriangleright$  Specify a scan sensitivity level
		- by port for UDP and TCP
		- highest priority rule for ICMP

## **Scan Event Counting and Scan Sensitivity**

- Each scan event is internally classified as normal, suspicious or very suspicious
	- Socket state, ICMP type affect this classification

Scan sensitivity determines whether a scan event is "countable"

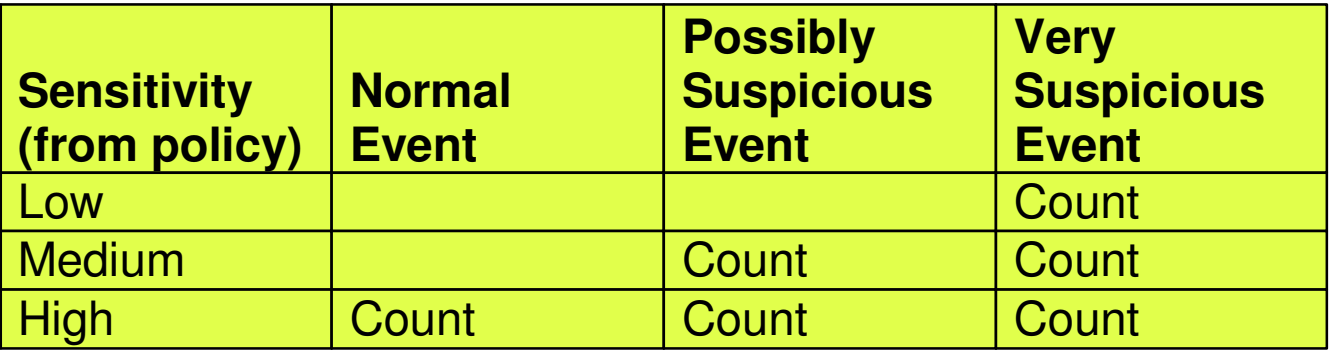

- Countable scan events count against an origin source IP address
	- Total number of countable events for all scan event types is compared to policy thresholds
		- If threshold exceeded for a single IP address, policy-directed notification and documentation is triggered
- Scan instance event classification by event type included in appendix A

#### **Attacks Against The TCP/IP Stack**

**The system already silently defends itself from many** attacks against the TCP/IP stack.

■ IDS adds capability to control recording of intrusion events and to provide supporting documentation.

■ IDS adds controls to detect and disable uncommon or unused features which could be used in an attack.

### **Attack Categories**

- Malformed packet events
	- Detects packets with incorrect or partial header information
- Inbound fragment restrictions
	- ► Detects fragmentation in first 88 bytes of a datagram
- **IP** protocol restrictions
	- Detects use of IP protocols you are not using that could be misused
- **IP** option restrictions
	- Detects use of IP options you are not using that could be misused
- UDP perpetual echo
	- Detects traffic between UDP applications that unconditionally respond to every datagram received
- **ICMP** redirect restrictions
	- ► Detects receipt of ICMP redirect to modify routing tables.
- Outbound RAW socket restrictions
	- Detects z/OS RAW socket application crafting invalid outbound packets
- **Flood Events** 
	- Detects flood of SYN packets from "spoofed" sources
	- Detects high percentage of packet discards on a physical interface

#### **Attack Policy Overview**

Attack policy provides the ability to:

- Control attack detection for one or more attack categories independently
- Generate notification and documentation of attacks
	- Notify the installation of a detected attack via console message or syslogd message
	- Trace potential attack packets
- Generate attack statistics on time interval basis► Normal or Exception
- Control defensive action when attack is detected

### **Interface Flood Detection**

- Packet discard rate by physical interface is tracked to determine if there is a potential attack
	- A high percentage of discarded packets on a physical interface may indicate the interface is under attack.
- Notification and traces provided when a possible interface flood condition is occurring (according to the discard threshold value).
- Provides information to help determine the potential cause of the interface flood
	- Narrows flood condition to a local interface so you can
		- $-Vary$  the interface offline
			- $\checkmark$  This action not controlled with IDS policy
		- Start tracing flood back to source
	- Source MAC address of the "prior hop" (for OSA QDIO and LCS devices)
	- ► Source IP address from the outer IPSec header if the packet had been received as IPsec tunnel mode.
		- Source IP address could be a gateway or firewall
			- Could allow source tracking closer to the source than "prior hop"

#### **Interface Flood Detection Process**

- Policy related to interface flood detection
	- ► Specified on Attack Flood policy
	- $\blacktriangleright$  2 actions attributes provided
		- IfcFloodMinDiscard (default 1000)
		- IfcFloodPercentage (default 10)
- For each interface, counts are kept for
	- $\triangleright$  The number of inbound packets that arrived over the physical interface
	- $\blacktriangleright$  The number of these packets that are discarded
- When the specified number of discards (IfcFloodMinDiscard) is hit:
	- If the discards occurred within **one minute** or less:
		- $-$  the discard rate is calculated for the interval :
			- $\vee$  # discards during the interval / # inbound packets for the interval
		- If the discard rate equals or exceeds the specified threshold, an interface flood condition exists
	- If discards occurred during period longer than 1 minute, not a flood condition
- Once an interface flood is detected, this data is collected and evaluated for the interface at 1 minute intervals. The interface flood is considered ended if the discards for a subsequent interval:
	- $\triangleright$  Fall below the minimum discard value  $\bigcirc$  OR
	- Discard rate for the interval is less than or equal to 1/2 of the specified threshold

### **Interface Flooding Example**

- **Assume the IDS flood policy specifies:** 
	- $\blacktriangleright$  IfcFloodMinDiscard: 2000
	- IfcFloodPercentage:10%

time

■ Consider the following sequence for interface X:

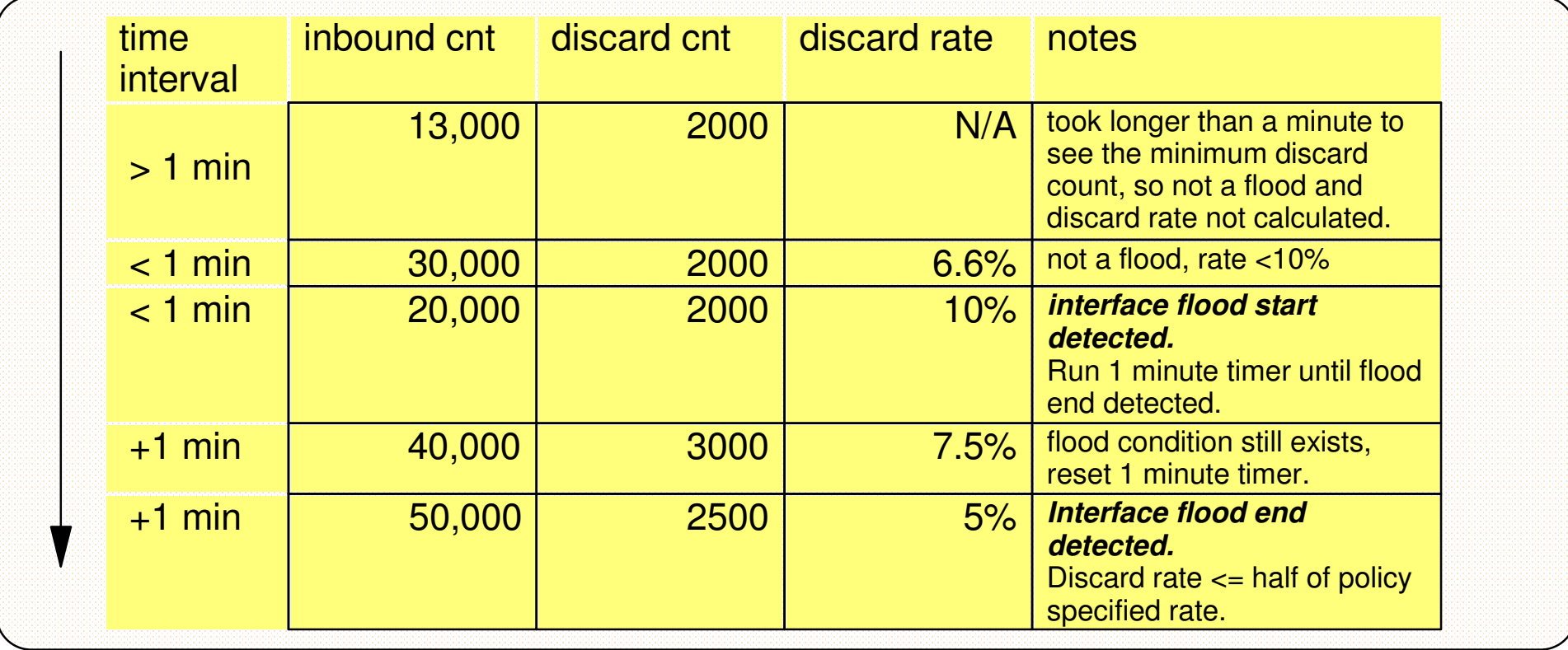

#### **Traffic Regulation for TCP**

Allows control over number of inbound connections from a single host

- $\triangleright$  Can be specified for specific application ports
	- Especially useful for forking applications
- Independent policies for multiple applications on the same port
	- e.g. telnetd and TN3270
- Connection limit expressed as
	- $\blacktriangleright$  Port limit for all connecting hosts AND
	- Individual limit for a single connecting host
- Fair share algorithm
	- ► Connection allowed if specified individual limit per single remote IP address does not exceed percent of available connections for the port
		- All remote hosts are allowed at least one connection as long as port limit has not been exceeded

QoS connection limit used as override for concentrator sources (web proxy server)

# **TCP connection regulation algorithm**

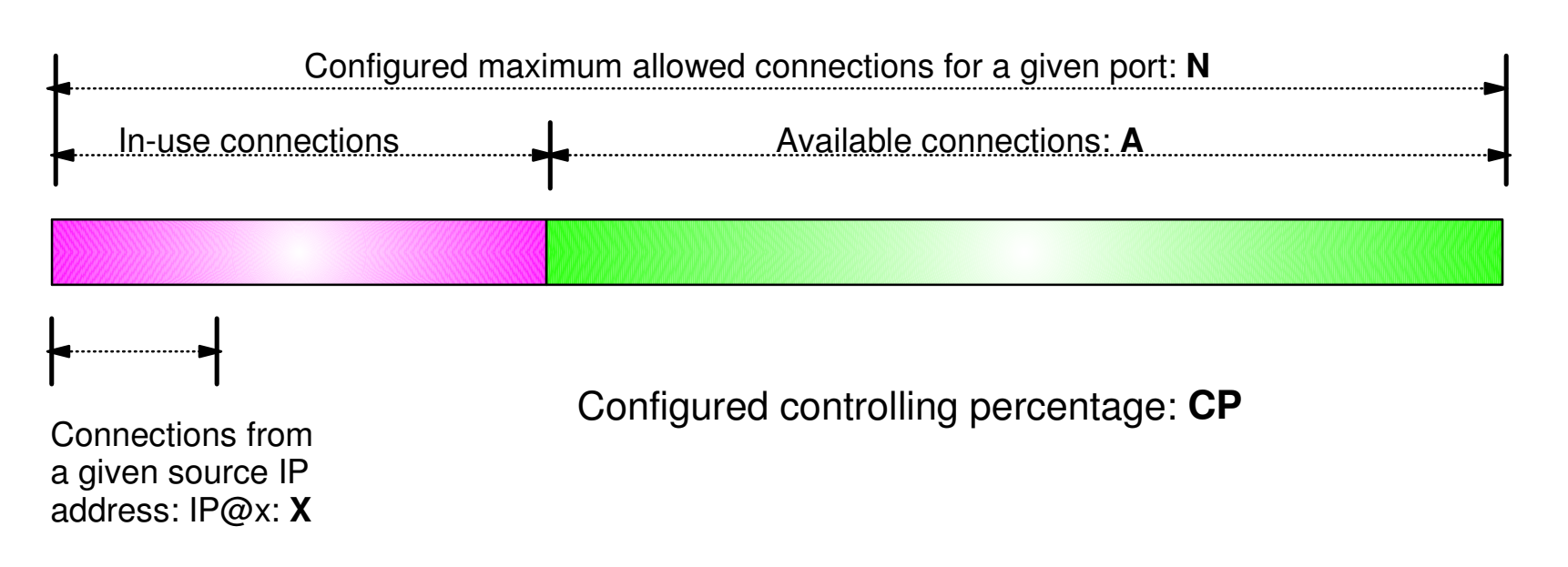

If a new connection request is received and A=0, the request is rejected.

If a new connection request is received and A>0 and the request is from a source that already has connections with this port number (in this example:  $IP@x$ , then:

If  $X+1 <$  CP\*A then Allow the new connectionElseDeny the new connection

Purpose: If close to the connection limit, then a given source IP address will be allowed a lower number of the in-use connections.

## **Regulation algorithm example**

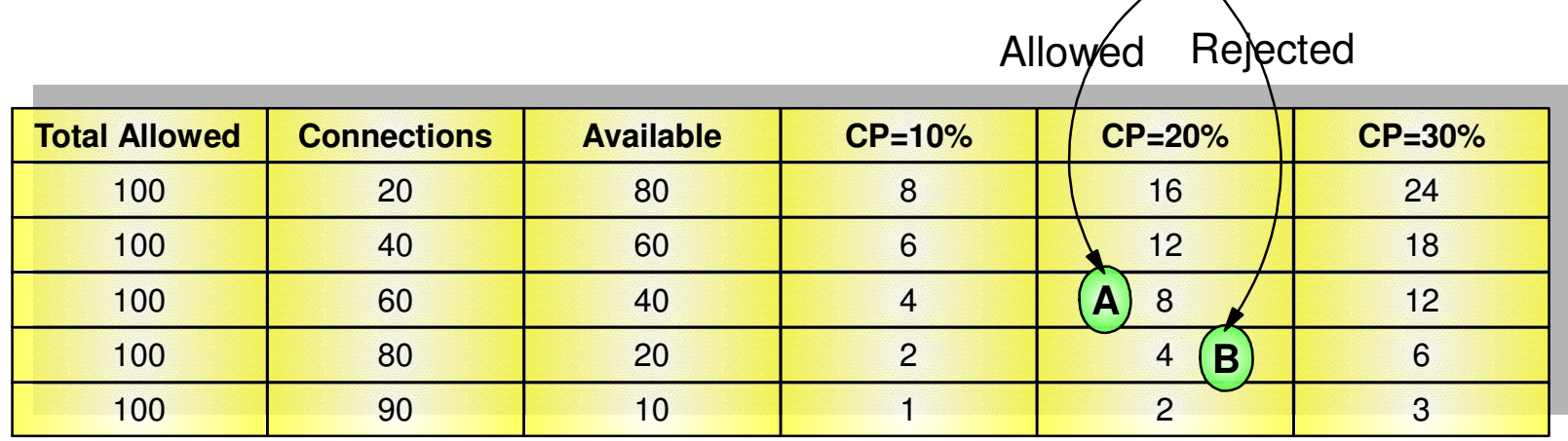

Source IP address X attempts its fifth connection

If we currently 40 connections available (A=40) and a controlling percentage (CP) of 20%, when source IP address X tries to establish its fifth connection, it will be allowed (40  $*$  20% = 8, so 5 connections is within the acceptable range).

**A**

**B** ) If we have 20 connections available (A) and CP is again 20%, when source IP address X tries to establish its fifth connection, it will be rejected (20 \* 20% = 4, so 5 would exceed the allowable number of connections).

#### **Traffic Regulation for UDP**

- Allows control over length of inbound receive queues for UDP applications
	- Specified on a per-port basis
	- Can be applied to ports of your choosing
- Before TR for UDP, UDP queue limit control was requested globally for all queues
	- ► UDPQueueLimit ON | OFF in TCP/IP Profile
- **If neither TR UDP or UDPQueueLimit is used, a stalled application** or a flood against a single UDP port could consume all available buffer storage
	- ► TR UDP supercedes UDPQueueLimit specification
- TR UDP queue limit expressed as abstract queue length
	- $\triangleright$  VERY SHORT
	- $\blacktriangleright$  SHORT
		- For applications that tend to receive data faster than they can process it
	- $\nu$  LONG
	- ► VERY LONG
		- Useful for fast or high priority applications with bursty arrival rates

#### **z/OS Communications Server Security**

## IDS Actions

- **Recording actions**
- **Defensive actions**

### **Recording Actions**

- Recording options controlled by IDS policy action specification
- Options
	- Event logging
		- Syslogd

Number of events per <u>attack subtype</u> recorded in a five minute interval can be limited

-Local Console

 Recording suppression provided if quantity of IDS console messages reach policy-specified thresholds

- $\blacktriangleright$  Statistics
	- Syslogd
		- Normal and Exception conditions
- $\blacktriangleright$  IDS packet trace
	- Activated after attack detected
		- $\vee$  Number of packets traced for multipacket events are limited
		- $\checkmark$  Amount of data trace is configurable (header, full, byte count)
- All IDS events recorded in syslog and console messages, and packet trace records have probeid and correlator
	- $\blacktriangleright$  Probeid identifies the point at which the event detected
	- Correlator allows association of corresponding syslog and packet trace records

#### **Defensive Actions by Event Type**

- Scan Events
	- ► No defensive action defined
- Attack Events
	- Packet discard
		- Certain attack events always result in packet discard and are <u>not</u> controlled by IDS policy action
			- $\checkmark$  malformed packets
			- flood (synflood discard)
		- Some attack types controlled by IDS policy action
			- $\checkmark$  ICMP redirect restrictions
			- $\checkmark$  IP option restrictions
			- IP protocol restrictions
			- $\vee$  IP fragment
			- $\checkmark$  outbound raw restrictions
			- $\vee$  perpetual echo
	- ► No defensive action defined
		- flood (interface flood detection)
- **Traffic Regulation Events** 
	- ► Controlled by IDS policy action
		- TCP Connection limiting
		- UDP Packet discard

# **IDS and Defensive Filtering**

#### **The Defense Manager component allows authorized users to dynamically install time-limited, defensive filters:**

► A local security administrator can install filters based on information received about a pending threat

Enables filter installation through automation based on analysis of current attack conditions

#### **Defensive filtering is an extension to IDS capabilities**

 $\triangleright$  Adds additional defensive actions to protect against attacks

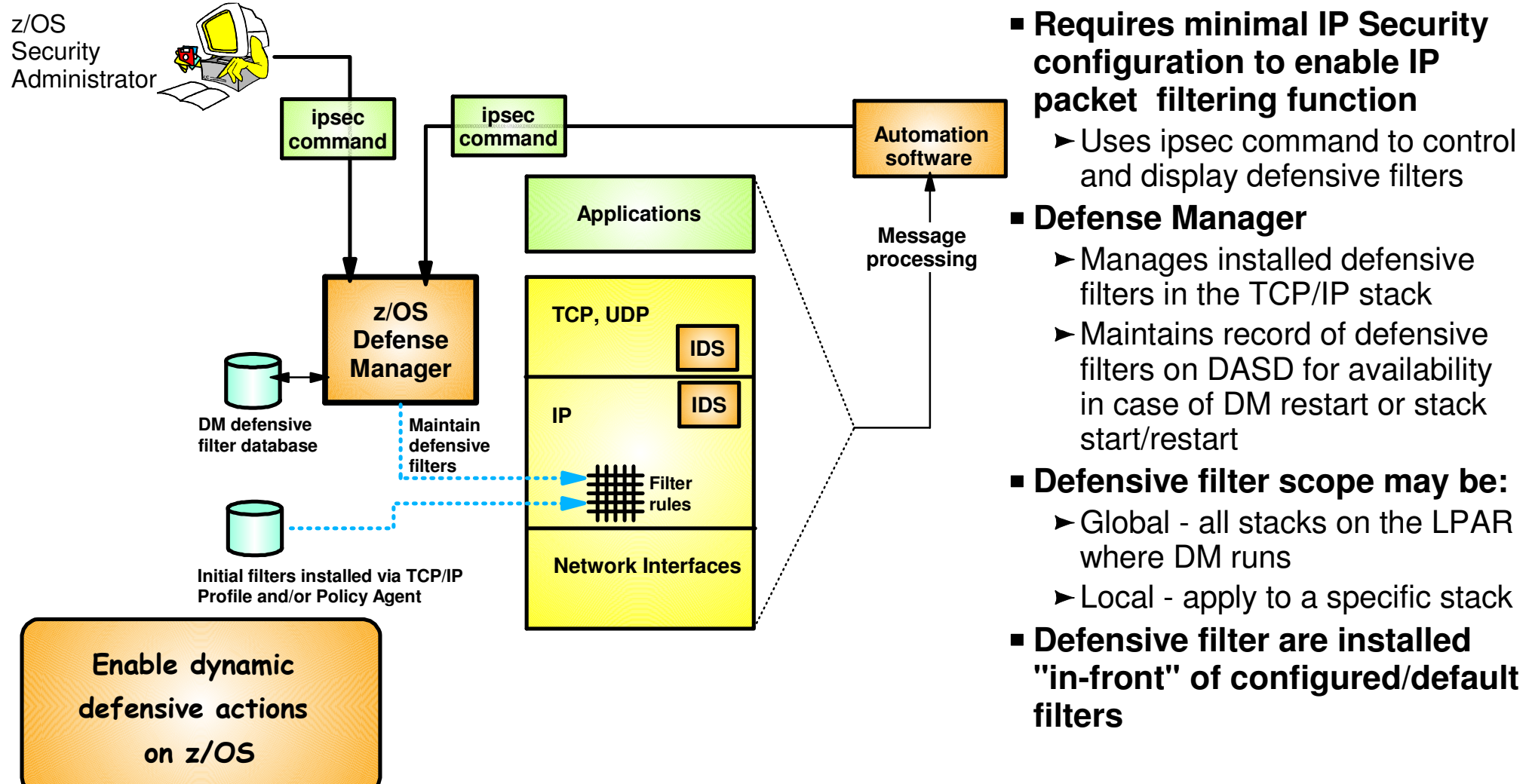

#### **z/OS Communications Server Security**

### Intrusion Detection Reports for Analysis

#### **IDS Log Reports**

trmdstat command produces reports based on IDS data recorded in syslog

- Types of reports generated for logged events
	- ► Overall summary reports
		- Connection and IDS
	- Event type summary reports
		- For Connection, Attack, Flood, Scan, TCP and UDP TR information
	- Event type detail reports
		- For Connection, Attack, Flood, Scan, TCP and UDP TR information
- Types of reports generated for statistics events
	- $\blacktriangleright$  Details reports
		- Attack, Flood, TCP and UDP TR reports

#### **Tivoli Support for IDS Events**

#### Tivoli NetView provides **local z/OS management** support for IDS

- NetView provides ability to trap IDS messages from the system console or syslog and take predefined actions based on IDS event type such as:
	- Route IDS messages to designated NetView consoles
	- email notifications to security admistrator
	- Run trmdstat and attach output to email
	- Issue pre-defined comands
- **Tivoli Security Information and Event Manager (TSIEM) provides enterprise-wide management** support for IDS
	- Automated aggregation and correlation of events, logs, and vulnerabilities
		- Broad device support for multi-vendor environments, including security, network, host, and applications
		- Support includes processing for z/OS Communications Server syslog messages for IDS events
	- Automates policy and regulatory compliance
		- Policy and Regulatory based policy monitoring and reporting

#### **z/OS Communications Server Security**

# Working with IDS Policy

- **Controlling, displaying, and validating policy**
- **Defining IDS policy**
- **IDS policy configuration with Configuration Assistant for z/OS Communications Server example**

## **Controlling Active IDS Policy**

Configurable policy deletion controls in Policy Agent configuration file

- $\blacktriangleright$  TcpImage statement
	- FLUSH | NOFLUSH {PURGE | NOPURGE}
- FLUSH and NOFLUSH take effect at Policy Agent initialization
	- FLUSH specifies that any active policy should be deleted
	- NOFLUSH specifies that active policy should not be deleted
- ► PURGE and NOPURGE take effect at Policy Agent termination
	- PURGE specifies that any active policy should be deleted
	- NOPURGE specifies that active policy should not be deleted
- Refresh Policy
	- At Interval (1800-second default) specified on TcpImage statement
	- With MODIFY PAGENT command (REFRESH option)
	- When Policy Agent configuration file (HFS only) is updated (refresh is automatic)

# **Displaying IDS Policy**

- **pasearch command** 
	- ► Displays IDS policy read by Policy Agent
- netstat command
	- ► Displays installed IDS policy in TCP/IP stack
	- $\blacktriangleright$  Displays statistics by policy category

#### $\checkmark$  Tip: Restrict access to IDS policy displays using SAF SERVAUTH resources:**EZB.PAGENT.sysname.tcpname.IDS EZB.NETSTAT.sysname.tcpname.IDS**

## **Steps for Validating IDS Policy**

- 1. Inspect configured IDS policy for correctness
- 2. Invoke PAGENT and TRMD
- 3. Issue PASEARCH and verify that the correct policy is installed
- 4. Keep policy in force for a trial period
- 5. Issue IDS netstat to view active IDS policy and statistics
- 6. Run TRMDSTAT reports to verify syslog messages for intrusion events
- 7. Adjust the policy as required

#### **Defining IDS Policy**

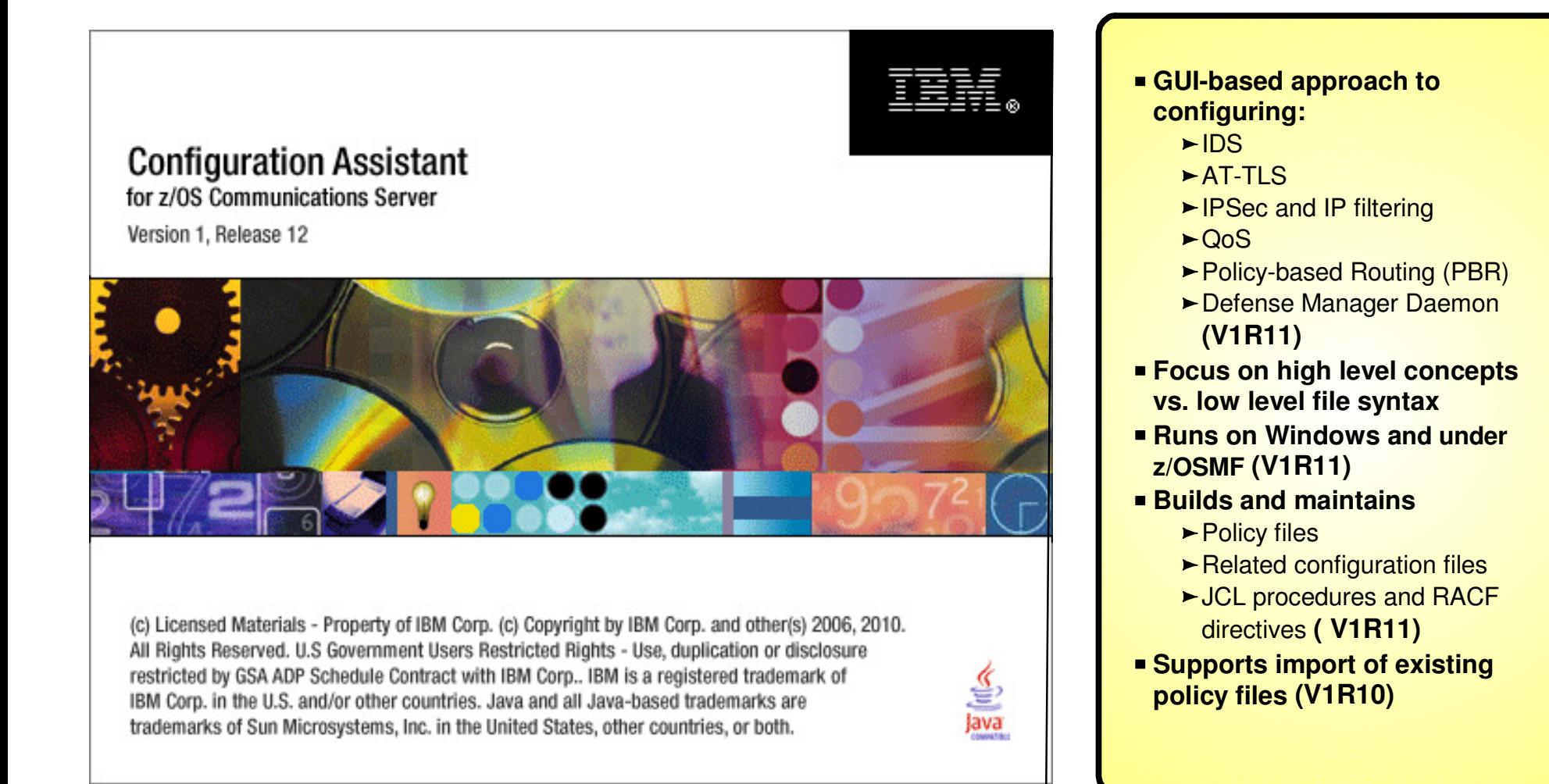

#### Download the Windows-based Configuration Assistant at: **http://tinyurl.com/cgoqsa**

# **IDS Policy Configuration Steps with the Configuration Assistant**

- 1. Download and install the Configuration Assistant configuration tool http://tinyurl.com/cgoqsa
- 2. Configure IDS policies
	- a. Examine IDS defaults and base policy on defaults
	- b. Copy IDS defaults into a new IDS requirements map
	- c. Make changes to new requirements map as needed
- 3. Create system image and TCP/IP stack image
- 4. Associate new requirements map with TCP/IP stack
- 5. Perform policy infrastructure and application setup tasks
- 6. Transfer IDS policy to z/OS

# **Configuration Assistant for z/OS Communications Server**

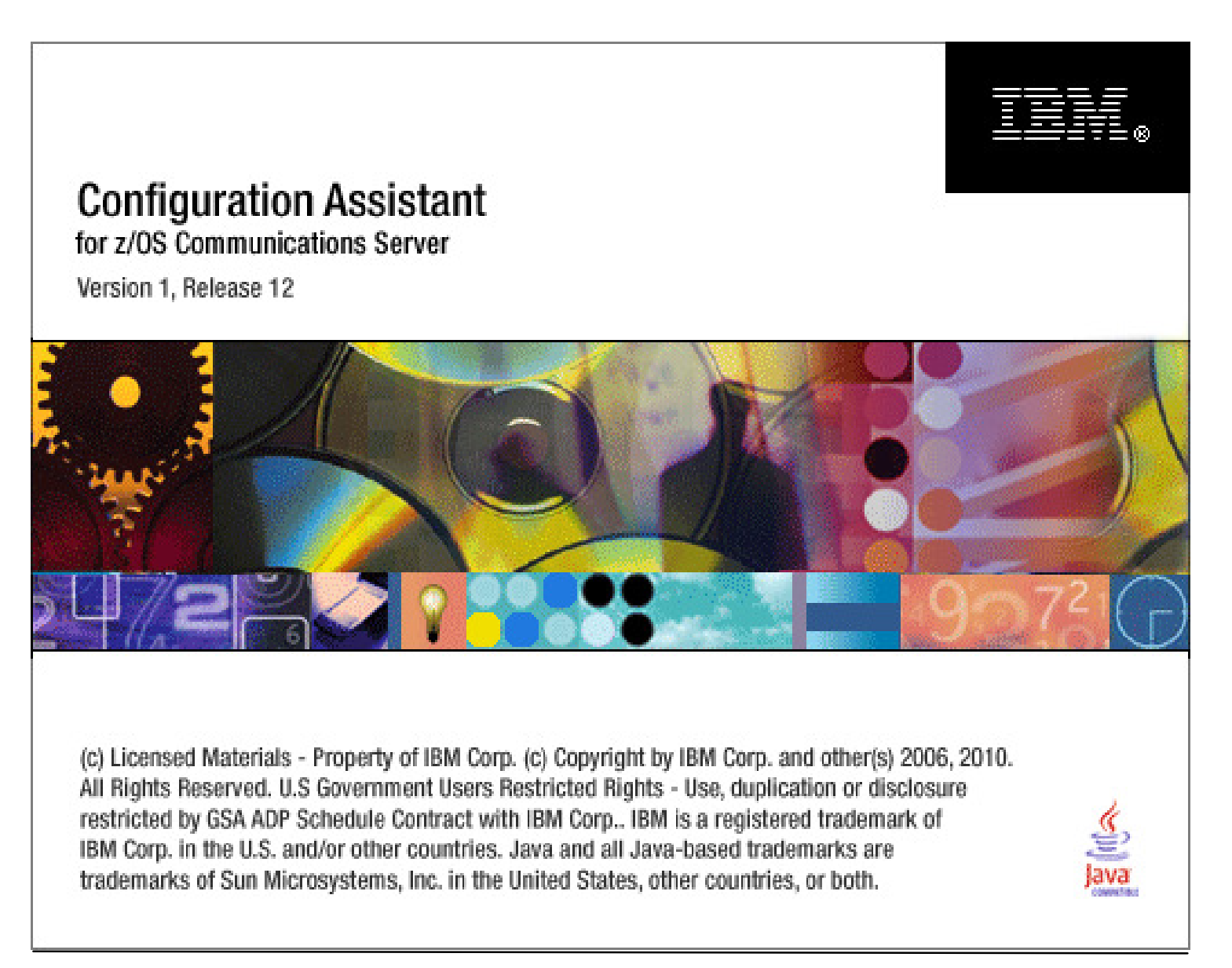

# **Start a new IDS configuration**

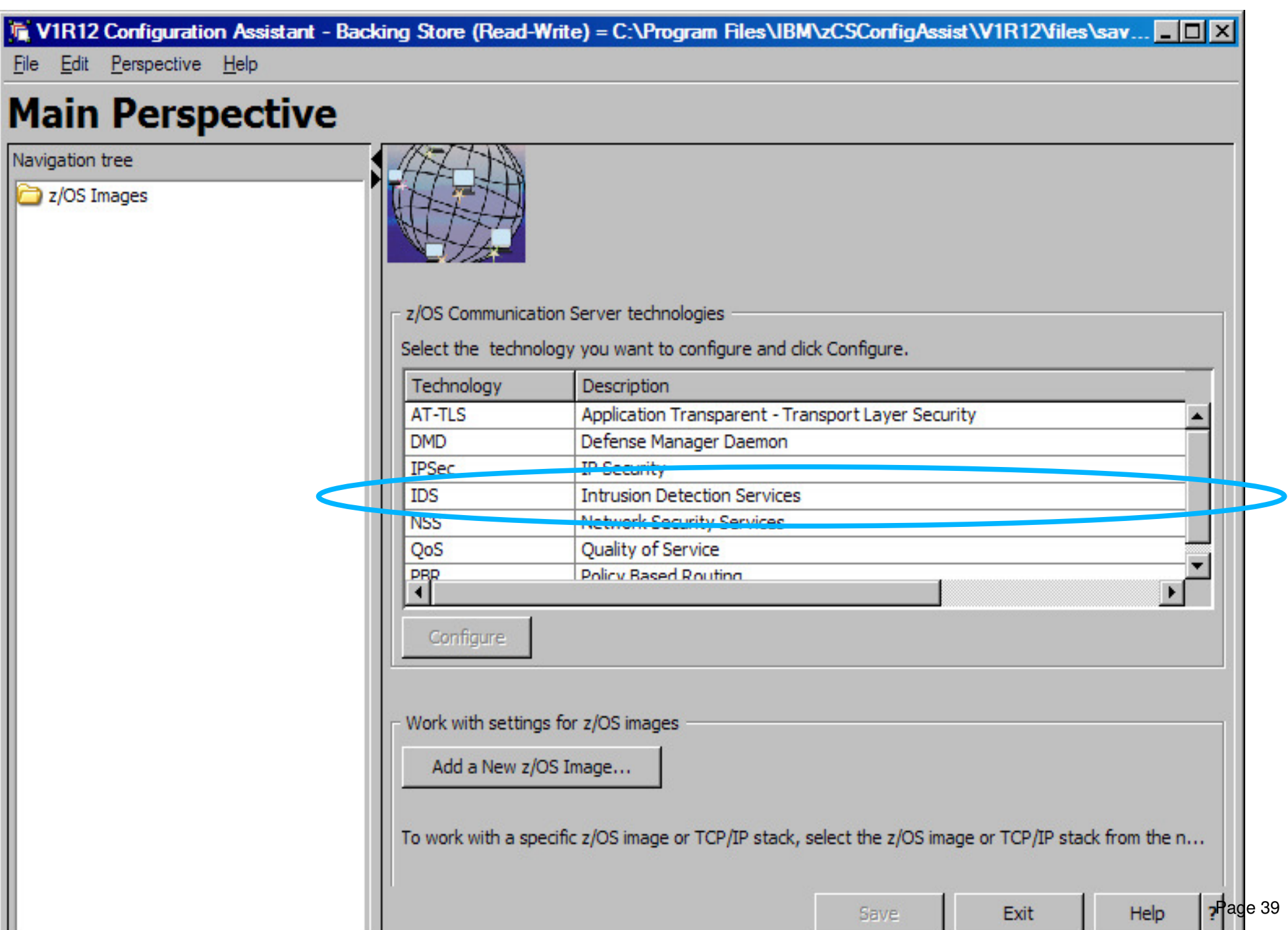

### **Create IDS policy objects**

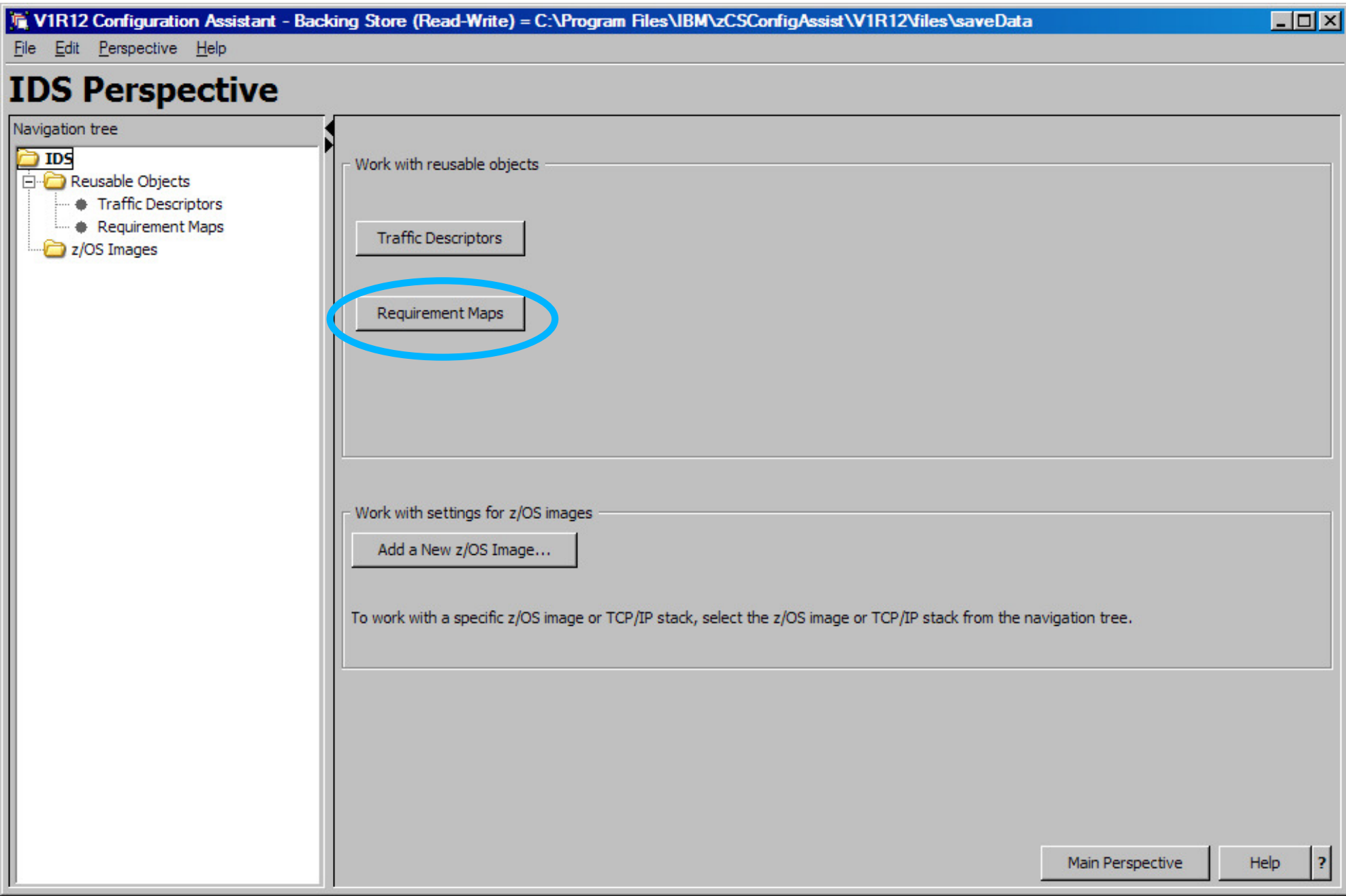

### **Evaluate IDS\_Default requirements map**

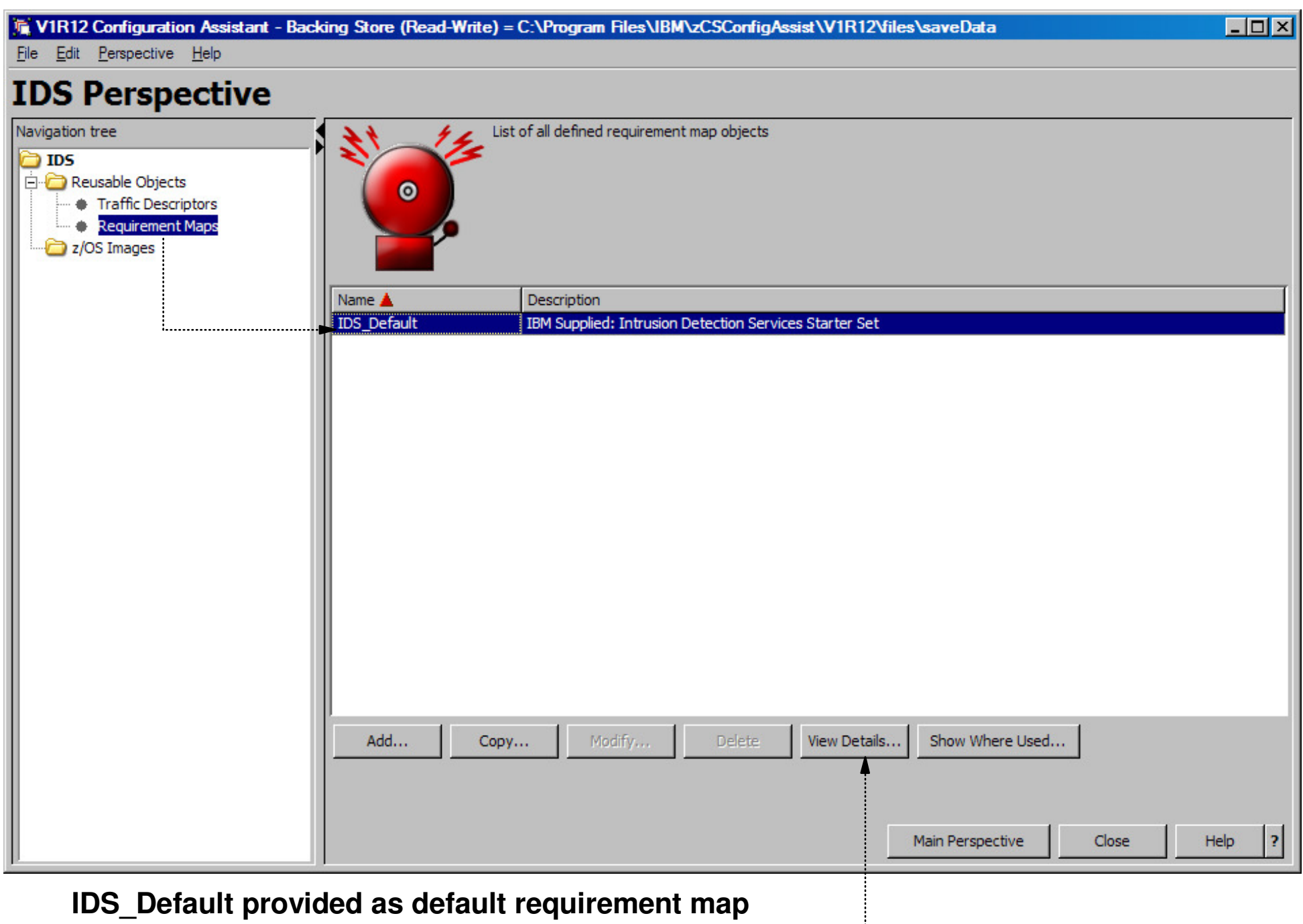

- Display details of the requirement map
- Evaluate whether they meet your requirements<br>Convright International Business Machines Corporation 2011 All rights reserved Page 41

### **Details view of IDS\_Default requirements map (1 of 4)**

#### $\frac{d}{d\Omega}$  Help

Requirement Map: IDS\_Default - IBM Supplied: Intrusion Detection Services Starter Set

#### **Attack Protection Summary**

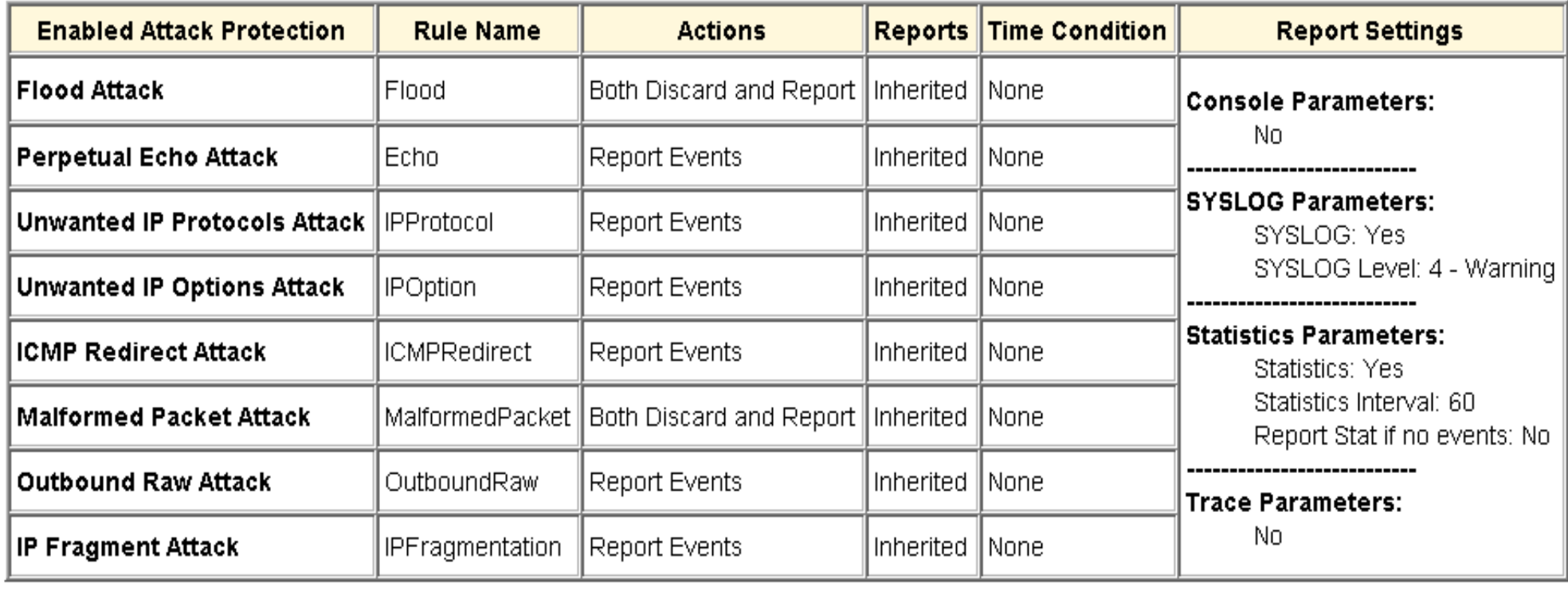

#### **Details view of IDS\_Default requirements map (2 of 4)**

#### <del>ජ</del>ා Help **Attack Protection Details Enabled Attack Protection: Flood Attack - Flood** Flood Minimum Discard | Flood Percentage | Reports | Time Condition 1000  $10$ Inherited || None

#### **Enabled Attack Protection: Perpetual Echo Attack - Echo**

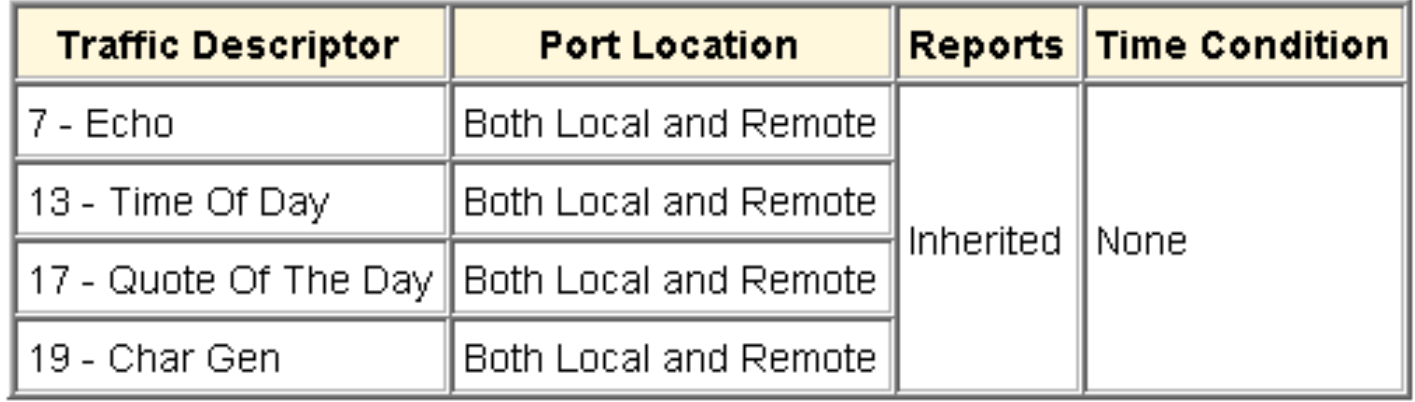

# **Details view of IDS\_Defaultrequirements map (3 of 4)**

#### Enabled Attack Protection: Unwanted IP Protocols Attack - IPProtocol

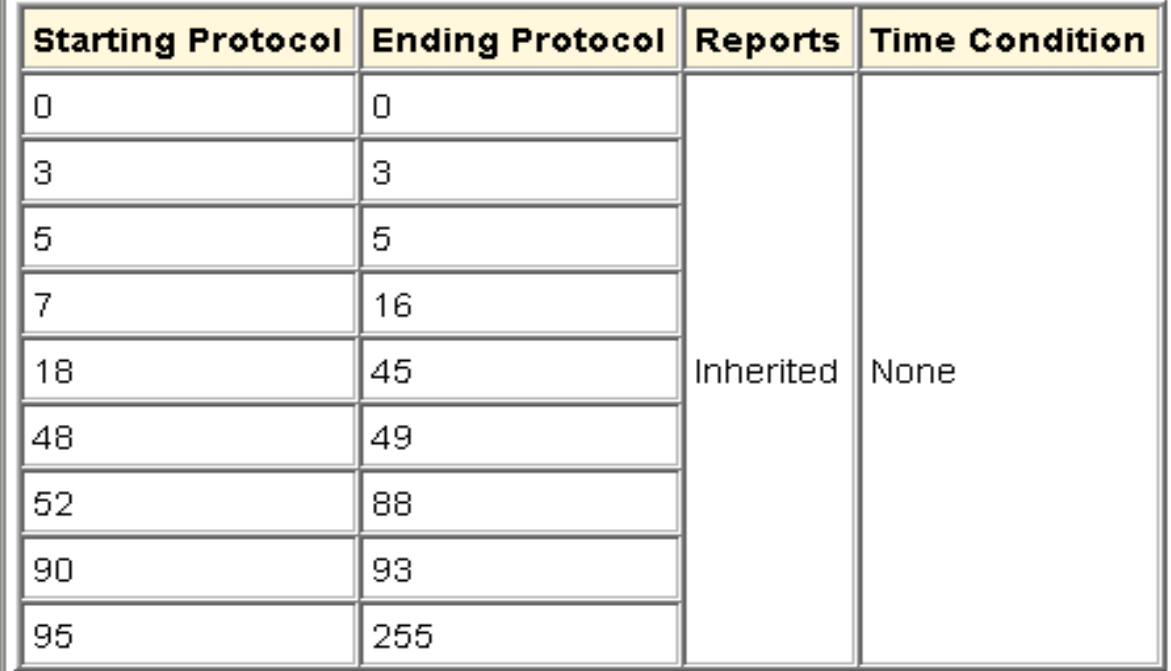

#### **Enabled Attack Protection: Unwanted IP Options Attack - IPOption**

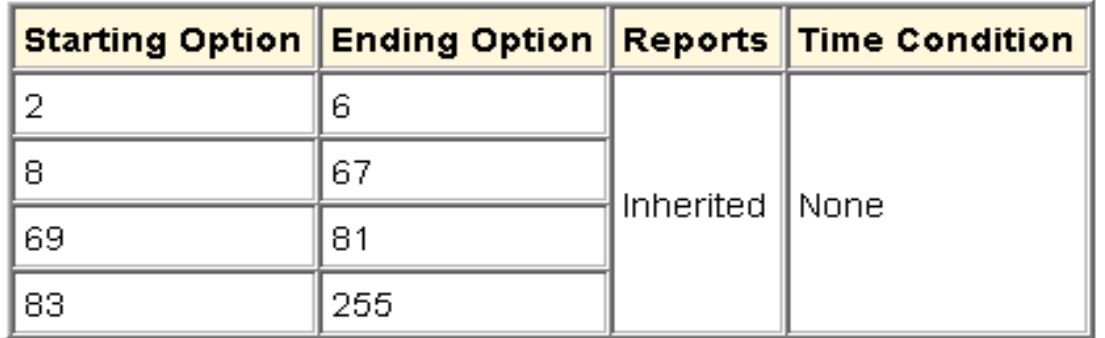

#### **Details view of IDS\_Default requirements map (4 of 4)**

#### **Enabled Attack Protection: Outbound Raw Attack - OutboundRaw**

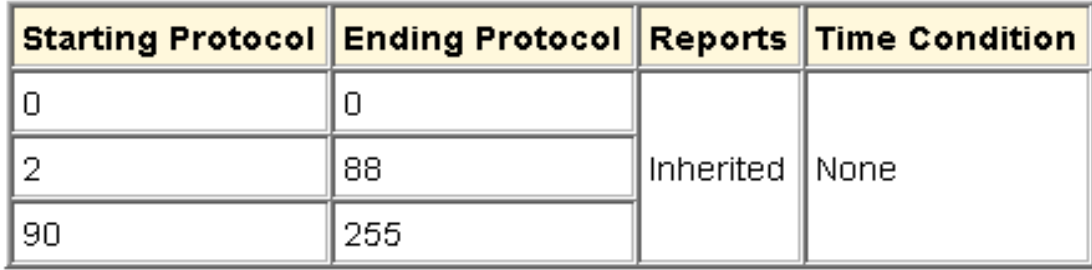

#### **Enabled Attack Protection: IP Fragment Attack - IPFragmentation**

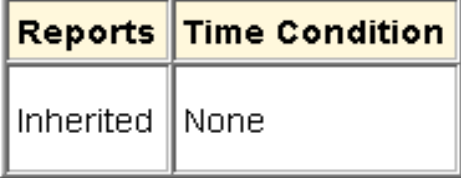

#### **Scan Protection Summary**

**No Scan Protection Configured** 

#### **Traffic Regulation Summary**

#### No Traffic Regulation Configured

#### **Use IDS\_Default as a starting point**

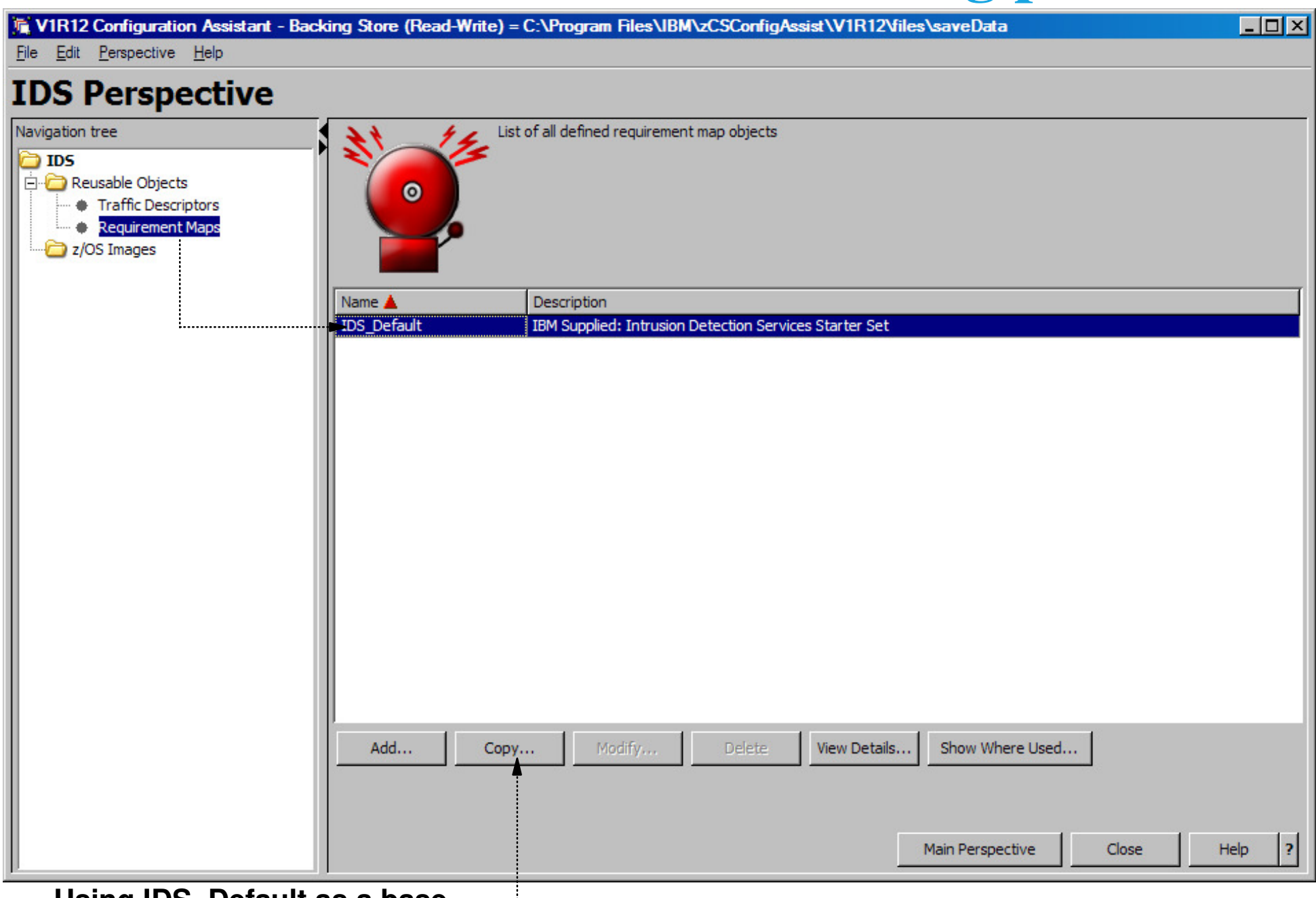

**Using IDS\_Default as a base**

- Copy IDS\_Default
	- © Copyright International Business Machines Corporation 2011. All rights reserved. Create new requirements map using copied IDS\_Default as a base<br>© Copyright International Business Machines Corporation 2011, All right

#### **Name new requirements map**

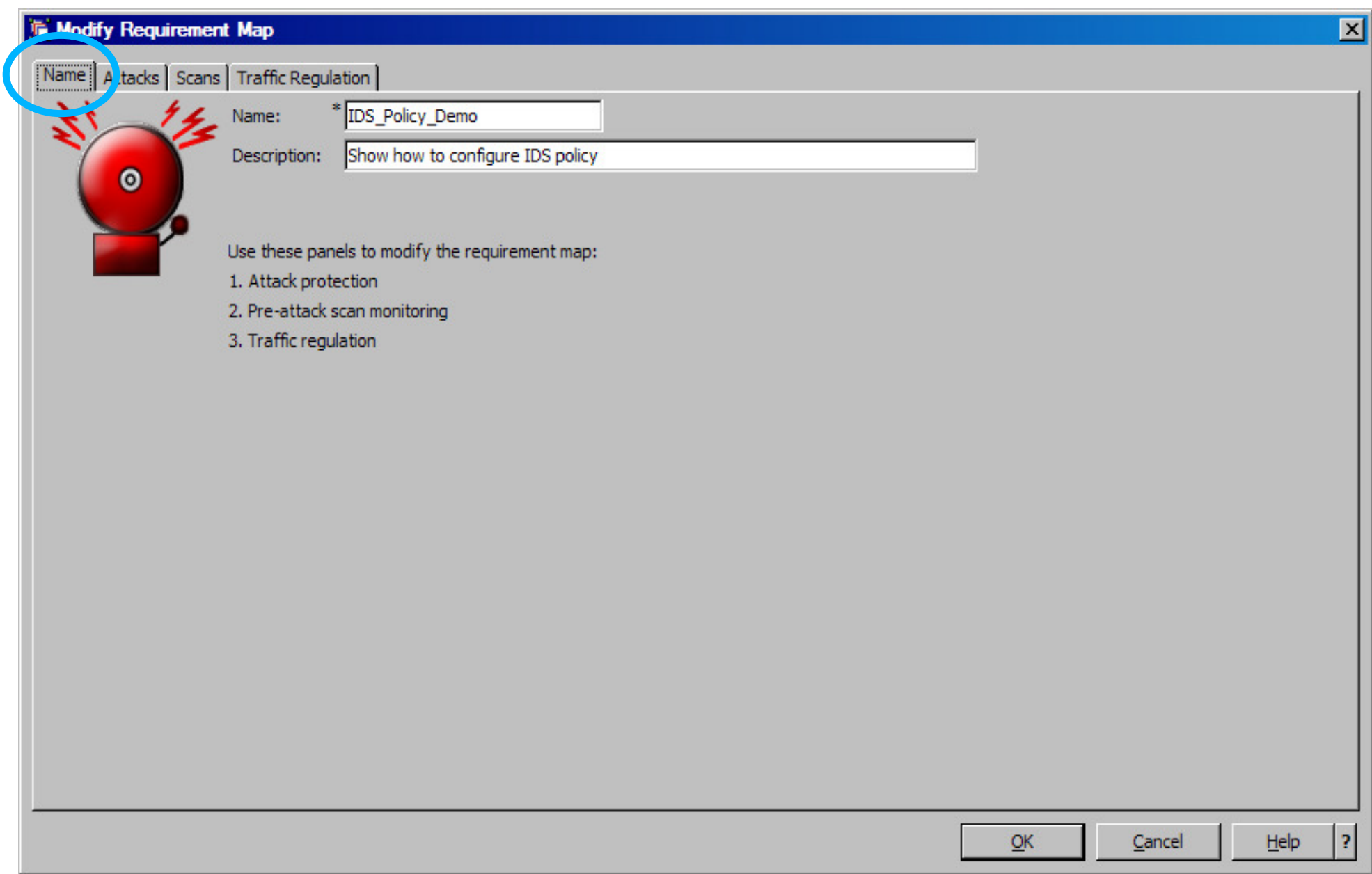

## **Modify copied default requirements map**

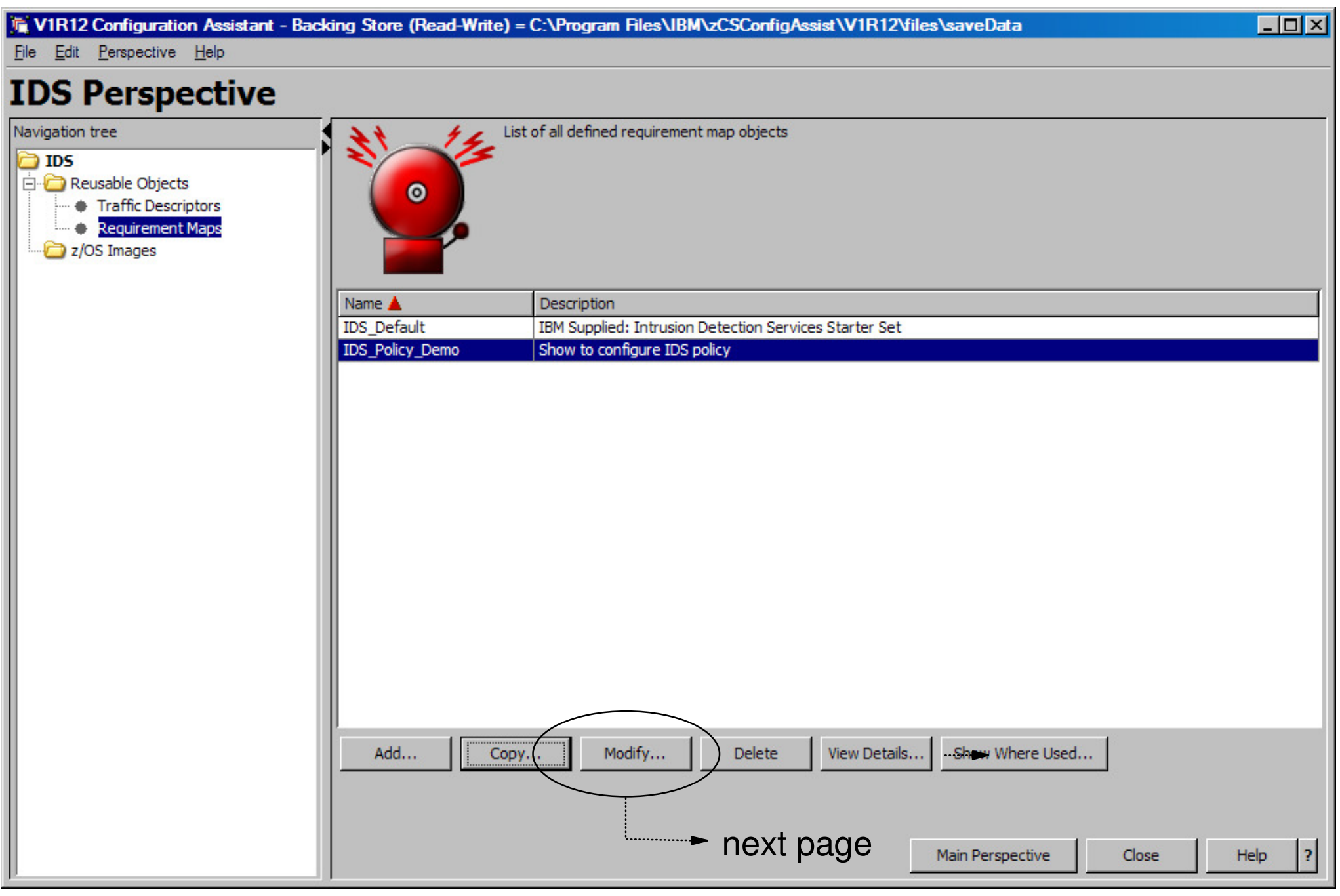

# **Attack protection enabled by default**

![](_page_48_Picture_12.jpeg)

### **Customize report settings**

![](_page_49_Picture_10.jpeg)

#### **Enable scan policy**

![](_page_50_Picture_12.jpeg)

### **Modify Global Scan Settings**

![](_page_51_Picture_10.jpeg)

### **Enable traffic regulation protection**

![](_page_52_Picture_18.jpeg)

# **Define TCP TR policy for FTP**

![](_page_53_Picture_12.jpeg)

### **Set details for TR**

![](_page_54_Picture_10.jpeg)

## **Traffic regulation enabled**

![](_page_55_Picture_10.jpeg)

#### **IDS\_Policy\_Demo requirements map now created**

![](_page_56_Picture_14.jpeg)

## **Create System Image**

![](_page_57_Picture_10.jpeg)

#### **Create TCP/IP stack**

![](_page_58_Picture_11.jpeg)

## **Associate TCP/IP Stack with Requirements Map**

![](_page_59_Picture_18.jpeg)

<sup>C</sup> Copyright International Business Machines Corporation 2011. All rights reserved. Page 60

**The Contract Service** 

## **Perform application setup tasks**

![](_page_60_Picture_10.jpeg)

# **Install configuration files**

![](_page_61_Picture_14.jpeg)

### **Show the configuration file to be installed**

![](_page_62_Picture_10.jpeg)

### **Set up to transfer policy file to z/OS**

#### List of Configuration Files for Image SYSTEMA

Tip: Not all application setup tasks are marked complete. These tasks provide instructions for setting up your environment, including RACF directives and start procedures. Click Help for more information.

List of Configuration Files for Image SYSTEMA

![](_page_63_Picture_24.jpeg)

© Copyright International Business Machines Corporation 2011. All rights reserved.

 $\overline{\mathbf{x}}$ 

#### **z/OS Communications Server Security**

#### Features Summary

#### **IDS Features Summary**

#### **IDS events detected include:**

- ► Scan detection
	- TCP port scans
	- UDP port scans
	- $-$  ICMP scans

 Sensitivity levels for all scans can be adjusted to control number of false positives recorded.

- **Attack detection**
	- Malformed packet events Outbound raw restrictions
	-
	-
	- IP option restrictions
- 
- IP protocol restrictions ICMP redirect restrictions
- Inbound fragment restrictions Flood events (Synflood, Interface flood)
	- UDP perpetual echo

#### **Traffic Regulation**

- UDP backlog management by port  $\vee$  Packets discard
- TCP total connection and source percentage management by port Connection limiting

#### **IDS recording options**

- **Event logging**
	- syslogd, local console
- **Statistics**
	- syslogd
		- normal, exception
- **IDS packet trace after attack detected for offline analysis**
	- Number of packets traced for multi-packet events are limited
- **Reports and event handling** 
	- **trmdstat produces reports from IDS syslogd records** 
		- Summary and detailed
	- **IDS event handling by** 
		- Tivoli NetView
		- Tivoli Security Information and Event Manager
- **Defensive filtering (z/OS V1R10)**
	- **Installed through ipsec command**
	- **Manually (by human being) or through automation (via external security event manager)**

#### **z/OS Communications Server Security**

## Appendix A

**Scan Probe Instance Event Classifications** 

#### **ICMP Scan Probe Instance Classification**

![](_page_67_Picture_96.jpeg)

#### **UDP Scan Probe Instance Classification**

![](_page_68_Picture_71.jpeg)

#### **TCP Scan Probe Instance Classification**

![](_page_69_Picture_122.jpeg)

## **For More Information....**

![](_page_70_Picture_113.jpeg)